# **EK-50 ENTERTAINER KEYBOARD** 电子琴

# 用户手册

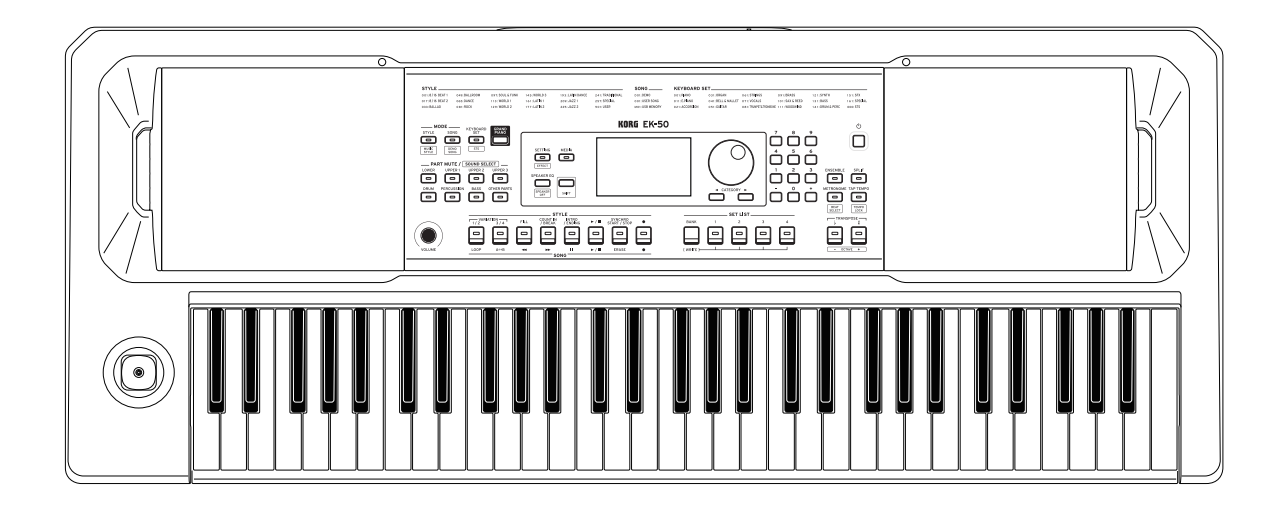

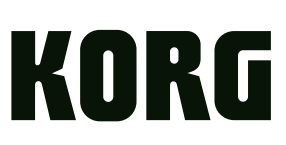

## 目录

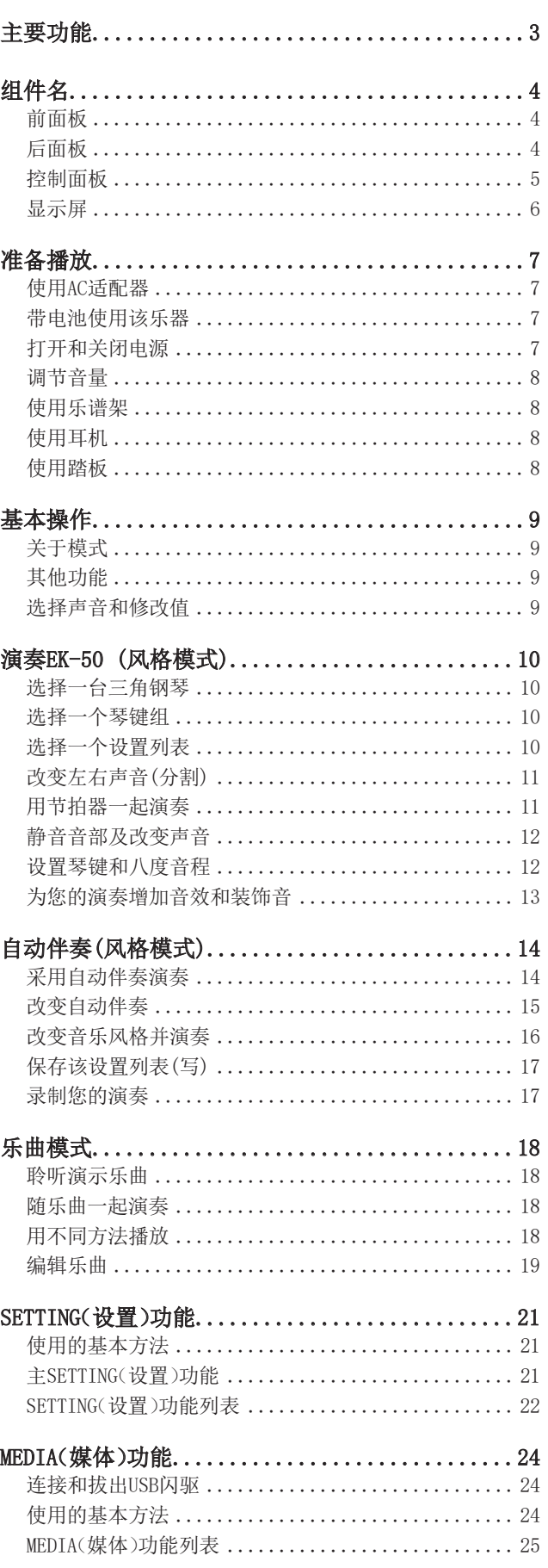

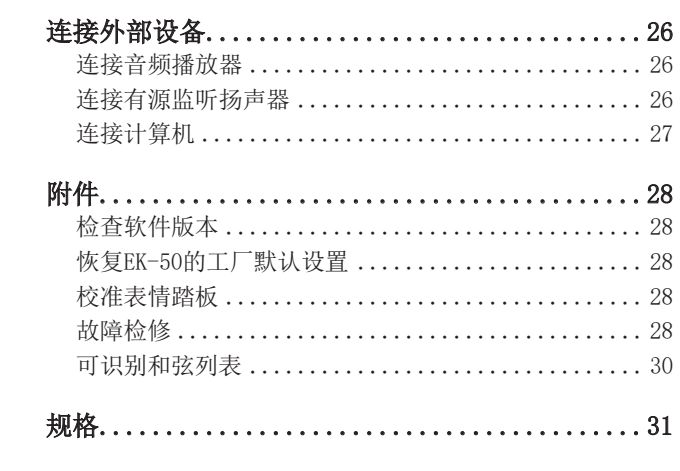

MIDI Implementation Chart(MIDI 实现表).......32

<span id="page-2-0"></span>感谢您购买Korg EK-50演奏琴键。为帮助你充分了解你 的新设备,请仔细阅读这本说明书。

## 关于本手册

EK-50随附以下手册。

- 入门指南(印刷版)
- 用户手册(本文档)(PDF)
- Voice Name List(声音名称列表)(PDF)

#### 入门指南(小册子)

请首先阅读本手册。该指南说明EK-50的基本操作及其 他功能特性。

#### 用户手册(本文档)(PDF)

本手册说明如何使用EK-50的详细功能。

#### Voice Name List(声音名称列表)(PDF)

此表为EK-50上所用的风格、琴键组、演示乐曲及其他数 据。 请从下列Korg网站下载PDF文档。 www.korg.com

#### ■ 本手册的约定惯例

#### 符号 & , 注释, 使用技巧

这些符号分别表示警告、补充说明或使用技巧。

#### ■ 示例屏显示

本手册示例屏所显示的参数值仅用于说明,不一定与您 设备上的屏幕显示数字相同。

#### ■ 面板上部所显示列表

面板上部列出风格、乐曲及琴键组分类。

## 主要功能

## 播放不同声音

EK-50除了钢琴、小提琴、萨克斯、鼓等 外,还可以演奏多种乐器不同的声音。 .......................[页数 10](#page-9-1)

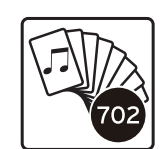

## 采用风格演奏(自动伴奏)

你可以选择不同类型的"风格",就像背 景乐队或节奏伴奏。用左手演奏和弦时, 同时尝试用右手演奏旋律。...[页数 14](#page-13-1)

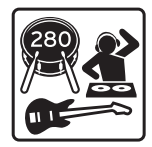

## 从USB闪存播放音源

EK-50可播放USB闪存上的MP3、WAV和SMF 文件。选择一个你要的声音,然后享受 玩乐吧。 .................... [页数 18](#page-17-1)

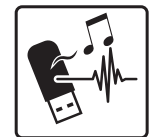

### 连接外部设备并播放音频

可从外部设备,如MP3播放器、智能手机及其他移动设备、 计算机等,播放音频,通过EK-50内置扬声器聆听音频。 ....................................... [页数 26](#page-25-1)

## 为声音增加音效

你可以为声音添加失真或混响,赋予声音不同的特性。 ................................ [页数 13](#page-12-1)

## 组件名

## <span id="page-3-0"></span>前面板

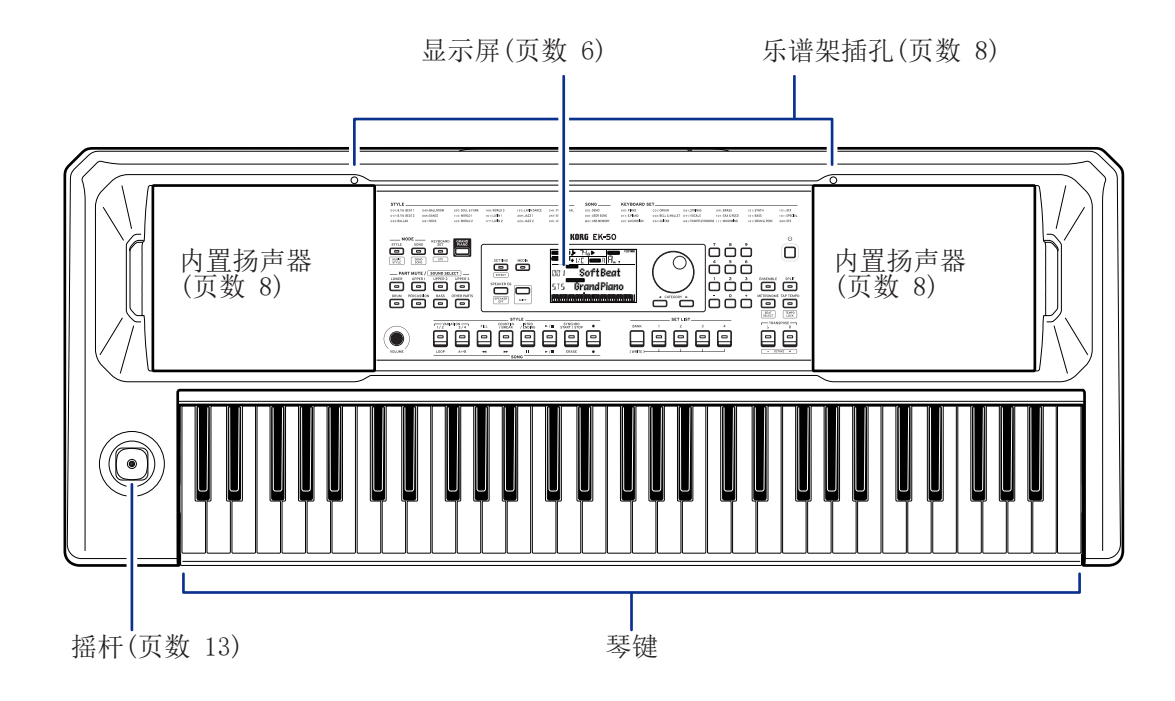

后面板

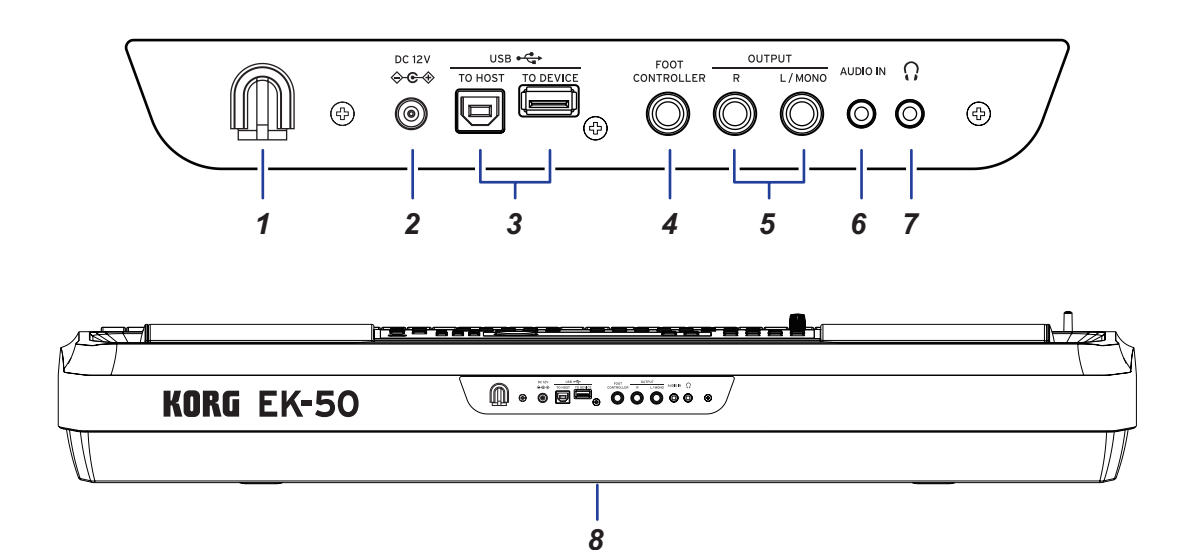

- 1.1电缆挂钩.................................. [页数 7](#page-6-1)
- 2. DC 12V插孔 ( $\Leftrightarrow$  $\Leftrightarrow$ ) ............................ [页数 7](#page-6-1)
- 3.3USB TO DEVICE(至设备)端口、USB TO HOST(至主机) 端口 ( ) ....................................[页数](#page-23-1) 24, [27](#page-26-1)
- 4. FOOT CONTROLLER(脚踏控制器)插孔 .......... [页数](#page-7-1) 8, [29](#page-28-0)
- 5. OUTPUT L/MONO, R(输出左/单声道, 右声道)插孔 ......................................[页数](#page-25-2) 26
- 6. AUDIO IN(音频输入)插孔 ..........................[页数 26](#page-25-1)
- 7.7耳机插孔 ( ) ............................. [页数 8](#page-7-2)
- 8.8电池盒 ................................... [页数 7](#page-6-2)

## <span id="page-4-0"></span>控制面板

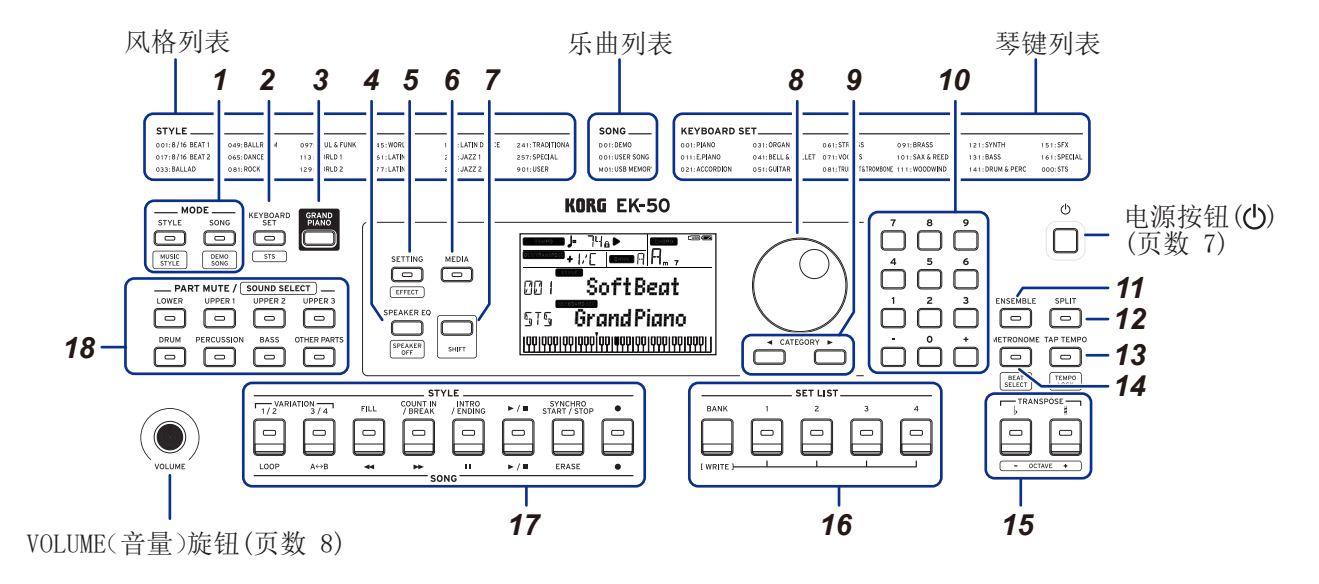

- 1. MODE(模式)部分............................... [页数 9](#page-8-1) STYLE/[MUSIC STYLE](风格/[音乐风格])按钮 .................................... [页数](#page-9-2) 10, [16](#page-15-1) SONG/[DEMO SONG](乐曲/[演示乐曲])按钮 ... [页数](#page-17-2) 18
- 2. KEYBOARD SET/[STS](琴键组/[STS])按钮.. [页数](#page-9-3) 10, [15](#page-14-1)
- 3. GRAND PIANO(三角钢琴).................... [页数 10](#page-9-1)
- 4.4SPEAKER EQ/[SPEAKER OFF](扬声器均衡/ [扬声器关闭]).......................... [页数](#page-12-3) 13, [26](#page-25-3)
- 5.5SETTING/[EFFECT](设置/[音效])按钮..... [页数](#page-12-1) 13, [21](#page-20-1)
- 6. MEDIA(媒体)按钮........................... [页数 24](#page-23-1)
- 7. [SHIFT]按钮

设置按钮在白线内所含某个功能时,按住[SHIFT]按 钮并按下要设置的按钮。

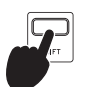

有时可能需要持续按下[SHIFT]按钮并 按下另一按钮或拨盘。 在此情况下使用此图标。

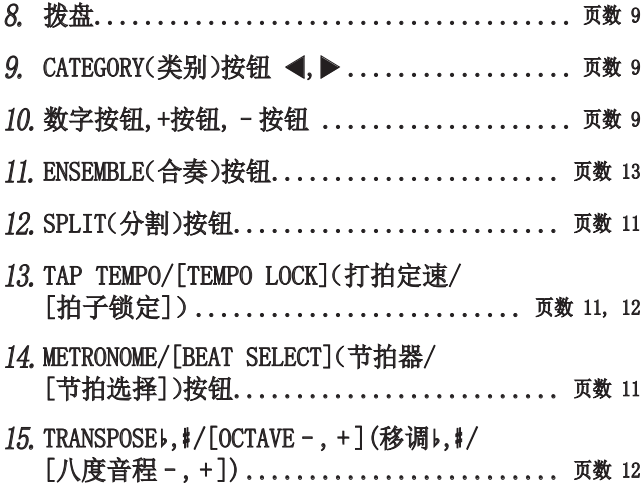

- 16. SET LIST(设置列表)部分................. [页数](#page-9-4) 10, [17](#page-16-1)
	- •BANK/WRITE(排/写入)按钮
	- •按钮1-4

#### 17. STYLE/SONG(风格/乐曲)部分

- STYLE(风格)部分.......................... [页数 15](#page-14-2)
	- •VARIATION(变奏)1/2,3/4按钮 •FILL(过门)按钮
		-
	- •COUNT IN/BREAK(计数/间奏)按钮
	- •INTRO/ENDING(前奏/尾奏)按钮
	- •Start/stop(开始/停止)按钮 (▶/■)
	- SYNCHRO START/STOP(同步启用/结束)按钮
	- Record(录音)按钮 (●)

#### SONG(乐曲)部分........................... [页数 18](#page-17-2)

- •LOOP(循环)按钮
- A $\leftrightarrow$ B 按钮 (A $\leftrightarrow$ B)
- Rewind(快退)按钮 (<
- •Fast-forward(快讲)按钮 (→
- Pause(暂停)按钮 (I)
- Start/stop(开始/停止)按钮 (>/m)
- •ERASE(删除)按钮
- Record(录音)按钮 (●)
- 18. PART MUTE/[SOUND SELECT](音部静音/

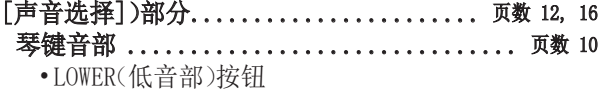

- •UPPER 1(高音部1)按钮
- •UPPER 2(高音部2)按钮
- •UPPER 3(高音部3)按钮
- 伴奏音部 .................................. [页数 14](#page-13-2)
	- •DRUM(鼓)按钮
	- •PERCUSSION(打击乐器)按钮
	- •BASS(贝斯)按钮
	- •OTHER PARTS(其他音部)按钮

<span id="page-5-1"></span><span id="page-5-0"></span>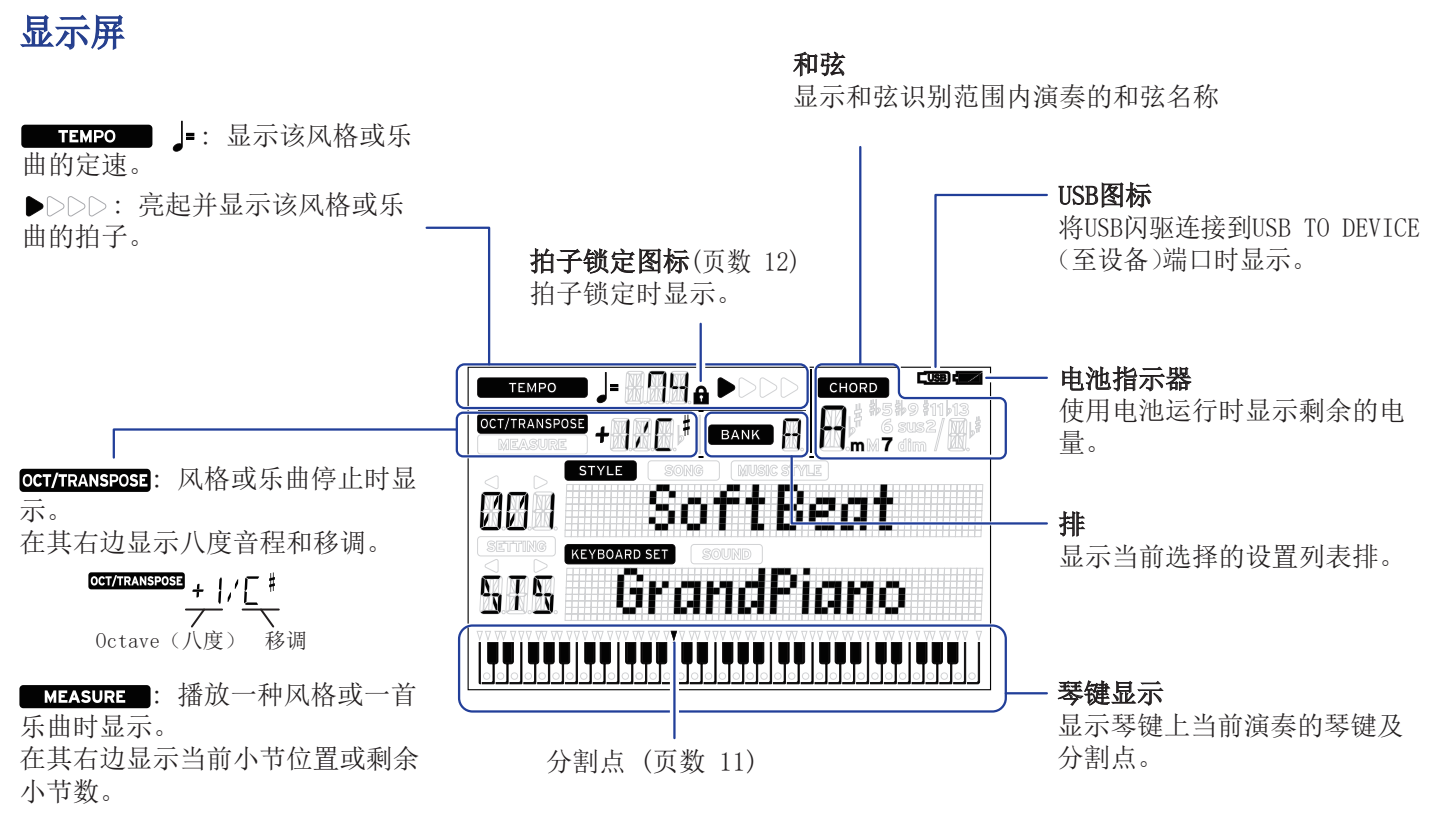

MEASURE **DI** 

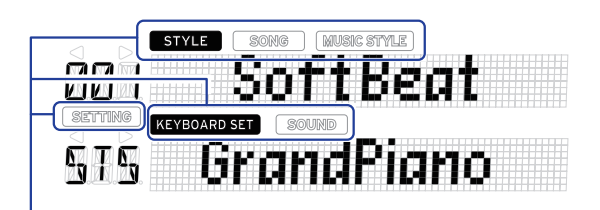

这些显示当前模式和功能。显示器闪烁时,闪烁的各项指示哪些操作 正处于有效状态。

**SIYLE**: 使用风格模式时显示。风格名称和风格号出现在显示器下方。 : 使用乐曲模式时显示。乐曲名称和乐曲号出现在显示器下方。 **MUSICSTYLE**: 选择了某种音乐风格时显示。音乐风格名称和音乐风格号 出现在显示器下方。

KEYEOARD SET: 风格模式或乐曲模式使用中会显示。风格或乐曲所用的 琴键组名称和琴键组号出现在显示器下方。

: 已选择琴键组中所用的每个音部的声音时显示。声音名称和 声音号出现在显示器下方。

SHING: 访问SETTING(设置)功能时显示。设置的参数名、参数号、参 数值等出现在显示器中。

## 准备播放

## <span id="page-6-1"></span><span id="page-6-0"></span>使用AC适配器

- 1. 确保该乐器电源处于关闭状态。
- 2. 将随附AC适配器的DC插头连接到位于EK-50后面板的 DC12V插孔。

请确保仅使用随附的AC适配器。使用任何其他AC 适配器可能导致故障。

将AC适配器线缆挂到线缆钩上。从钩上拉线缆时, 不要用力过大。

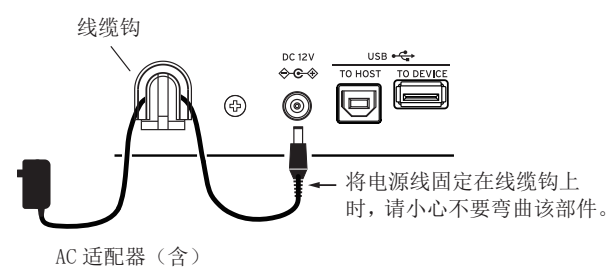

#### 3. 将AC适配器的插头连接到AC插座上。

确保将设备插入有适当电压的AC电源插座。

### <span id="page-6-2"></span>带电池使用该乐器

您可以使用八节AA碱性电池或镍氢电池为本仪器供电。

2 锌碳电池不能使用。

: 电池不包括在内,请另行获取。

#### 电池安装

- 1. 确保该乐器电源处于关闭状态。
- 2.2推动位于本乐器底部的电池仓盖上的两个卡舌以打 开盖子。

: 将乐器倒置时,请将其 放在毯子或类似材料上,以 防止损坏显示屏、操纵杆等。

3. 插入电池时,请注意正确的 极性("+"和"-")。

> ▲ 不要混用新旧电池或不同 类型的电池。未遵守本指南 可能会导致电池泄漏或爆裂。

#### 4. 关上电池盖板。

: 要确保显示正确的电池电量, 请在此乐器上根据您使用的电池 类型进行设置(参见第[21页"设置电池类型"\)](#page-20-2).

## 更换电池

显示屏右上角显示电池指示灯。 : AC适配器插入时将不显示该指示灯。

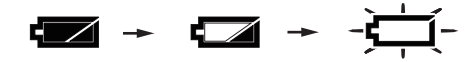

当指示灯闪烁时,表示电池几乎耗尽,因此请尽快更换 电池或连接交流适配器为本乐器供电。

立即清除耗尽的电池。将耗尽的电池留在内可能会 导致电池电解液泄漏或类似问题导致故障。另外,如果 您长时间不使用EK-50,请取出电池。

## <span id="page-6-3"></span>打开和关闭电源

#### 1. 将VOLUME(音量)旋钮向左转到底,降低音量。

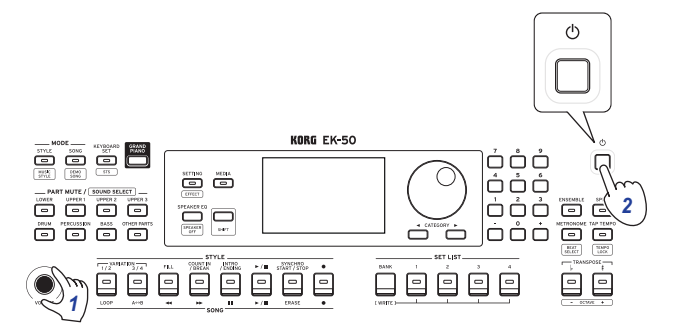

#### 2. 按下电源按钮打开乐器。

关闭电源时,按住电源按钮直至显示器背光灯熄灭。

注: 如果在一定时间内没有演奏或操作EK-50, EK-50将 自动关闭(通过自动电源关机功能)。

该时间间隔设置为工厂默认设置的30分钟。该间隔也可 修改(参见第[21页"改变自动关机功能"\)](#page-20-3)。

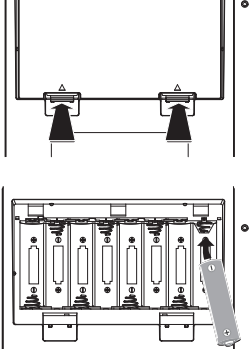

## <span id="page-7-3"></span><span id="page-7-0"></span>调节音量

y 旋转前面板上的音量旋扭,将声音调整到最优值。 该VOLUME(音量)旋钮设置内置扬声器、耳机插孔和 OUTPUT(输出)插孔的声音音量。

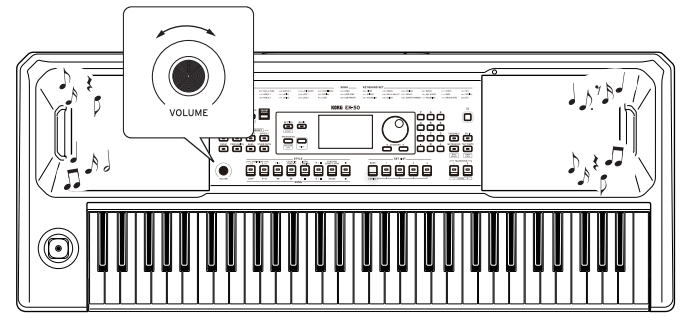

## <span id="page-7-4"></span>使用乐谱架

将乐谱架插入前面板上两个孔中。

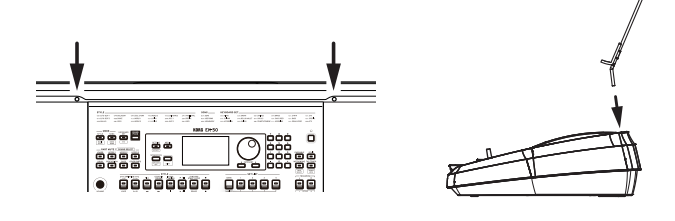

## <span id="page-7-2"></span>使用耳机

• 将一对市售耳机的立体声微型插头连接到后板上的 耳机插孔。

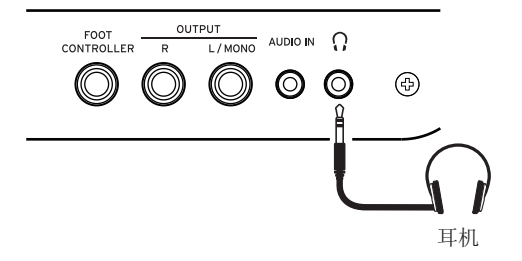

: 如果一对耳机已连接到耳机插孔,内置扬声器将不 会发出声音(但声音仍将从OUTPUT(输出)插孔输出)。

长时间以高音量使用耳机可能会导致听力损伤。避 免过高音量。

## <span id="page-7-1"></span>使用踏板

可将可选用的踏板(另售)插入后面板上的FOOT CONTROLLER(脚踏控制器)插孔,用作延音踏板或控制音 量。

根据要连接的踏板类型,采用SETTING(设置)功能进行 踏板设置(参见第[21页"改变踏板极性"及](#page-20-4)第[21页"改](#page-20-5) [变踏板功能"\)](#page-20-5)。

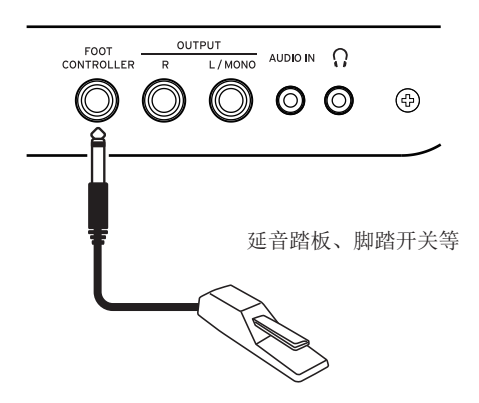

• 连接Korg DS-1H(延音踏板)、PS-1或PS-3(踏板开 关),可以作为延音开关使用。如钢琴上延音踏板-样,手指离开琴键后也可以用乐器附带的踏板保持 演奏的音符。还可以设置四分音调播放。

注: 注意在低音部分延音效果无效。

- : EK-50不支持半踏板效果。
- 连接Korg EXP-2脚踏控制器以控制琴键音部的音量 (参见第[10页"选择一个琴键组"\)](#page-9-3)。

## 基本操作

## <span id="page-8-1"></span><span id="page-8-0"></span>关于模式

EK‑50具有两种不同的模式: 风格模式和乐曲模式。 按前面板上相宜的MODE(模式)部分按钮进入其中一种模 式。

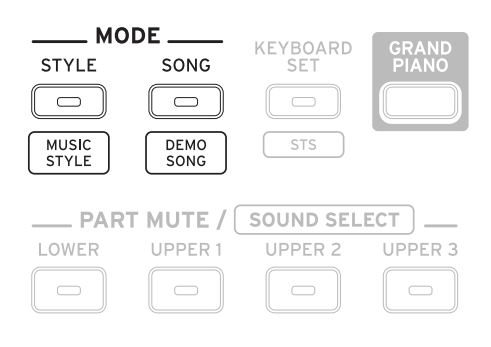

打开EK-50时,该乐器自动东进入风格模式。

#### 风格模式

风格模式允许在本乐器中选择声音,并与琴键上喜欢的 其他声音一起演奏,也可随自动伴奏一起演奏(风格)。 使用自动伴奏功能时还可录制您的演奏。

#### 乐曲模式

乐曲模式中,可播放演示乐曲、用户乐曲和音乐数据文 档(MP3、WAW和SMF),并可随之一起演奏。您可轻松编辑 用户乐曲。

## 其他功能

#### SETTING(设置)功能

这些功能包括乐器的全局设置,如琴键触摸、主调、音阶、 弯音可变范围等。还可设置所连接的踏板以及MIDI相关 的设置。

#### MEDIA(媒体)功能

这些功能用于保存或加载USB闪存驱动器的设置列表及 保存用户乐曲。还包括格式化USB闪存驱动器和系统更 新的功能。

### <span id="page-8-2"></span>选择声音和修改值

选择声音或修改设置值时,请使用拨盘、数字按钮、+和 -按钮以及CATEGORY(类别)按钮。

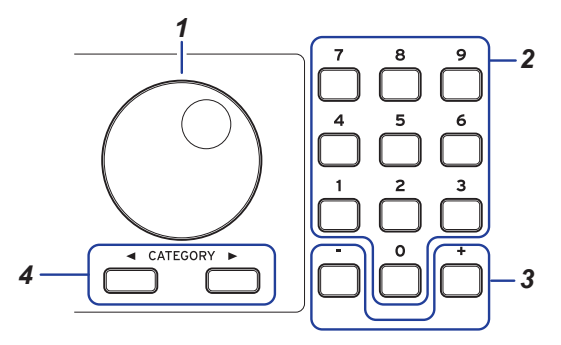

#### 1.1拨盘

可用于修改数字和值。 顺时针旋转拨盘增加值,而逆时针拨盘则减小值。

#### 2.2数字按钮

使用这些按钮在EK-50上直接输入数字和值。 用三位数显示输入两位数字(例如"36"),请按"0"、 "3"和"6"。

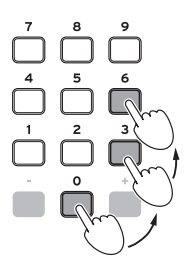

#### 3.3+,–按钮

- 任意按+或–按钮一次,可增加或降低一个数值。
- 持续按下+或 按钮,可连续地修改数值。

#### 4. CATEGORY(类别)按钮◀.▶

在风格模式或乐曲模式中按下CATEGORY(类别)按钮 选择风格、琴键组、声音等时,将会选择与类别或流 派相对应的数字组的第一个数字。 使用SETTING(设置)或MEDIA(媒体)功能时,按 CATEGORY(类别)按钮选择一页。

## 演奏EK-50 (风格模式)

## <span id="page-9-1"></span><span id="page-9-0"></span>选择一台三角钢琴

按下GRAND PIANO(三角钢琴)按钮。 这会快速选择三角钢琴声音。

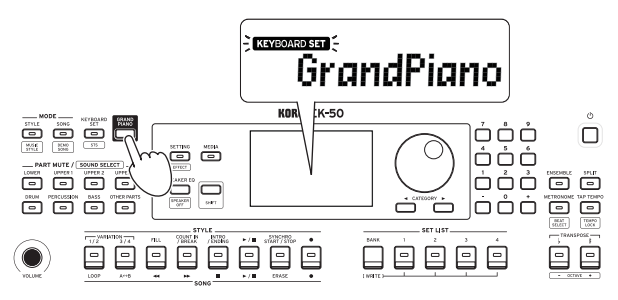

### <span id="page-9-3"></span>选择一个琴键组

琴键组为琴键表演中所用的一组声音。 具有超过170个琴键组,分为17个群。

为琴键组(低音部和高音部1-3)分配了四个音部,包括 钢琴、弦乐器、合成器、鼓等声音。这四个音部一起被 称为琴键组音部。

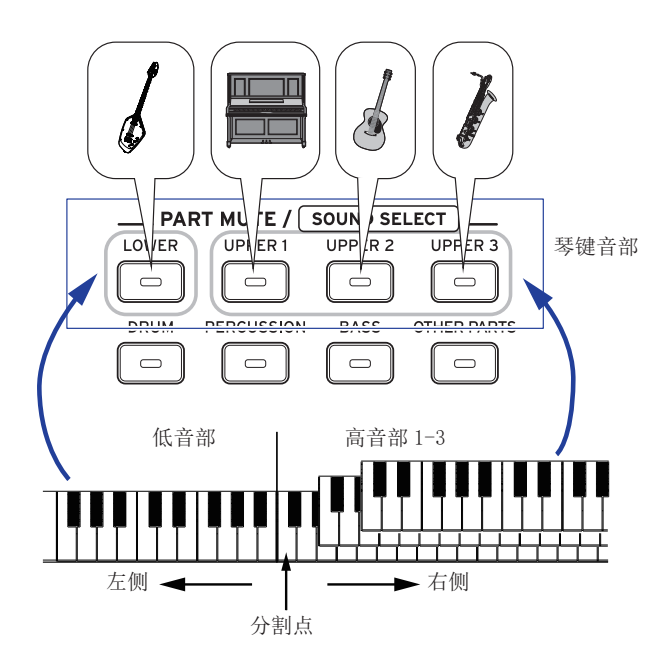

**提示:** 参见"Voice Name List(声音名称列表)"(PDF)察 看琴键组和声音的列表。

<span id="page-9-2"></span>1. 按KEYBOARD SET/[STS](琴键组/[STS])按钮。 KEYEOARD SET 将在显示器上闪烁,并显示琴键组名称。

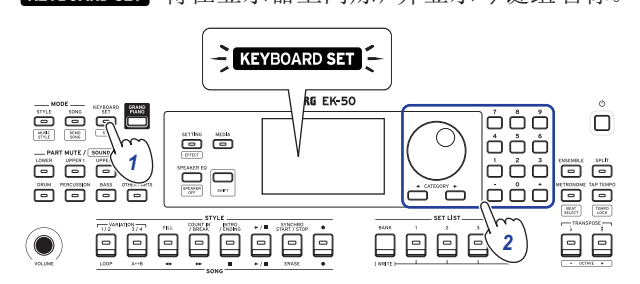

#### 2. 用拨号盘选择琴键组。

用"CATEGORY(类别)"按钮切换到每个类别中的不同 琴键组。

y 要恢复到原来的琴键组,按下[SHIFT]键的同时按 KEYBOARD SET/[STS](琴键组/[STS])按钮。 " "(单触设置)将出现在琴键组名称前面。

## <span id="page-9-4"></span>选择一个设置列表

设置列表用于保存并快速调出您最喜欢的设置(风格、 琴键组、节奏、效果等; 请参见第[17页"保存该设置列](#page-16-1) [表\(写\)"\)](#page-16-1)。

推荐的设置列表存储在A排位置1—4中。A排-1在电源接 通后即被选择。

#### $1.$  按BANK/WRITE(排/写入)几次,选择该排。

每按一次BANK/WRITE(排/写入)按钮,则排以序列顺序 改变 $(A \rightarrow B \rightarrow C...J \rightarrow A...)$ 。

提示: 按下[SHIFT]按钮的同时按下此按钮将以倒序 选择排。

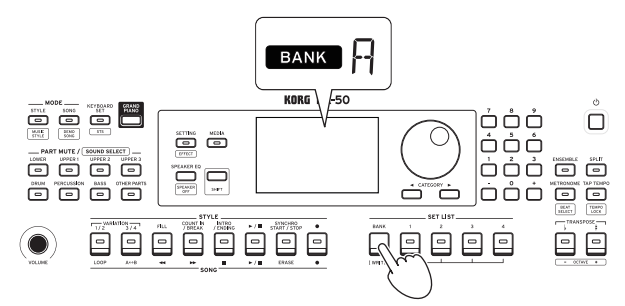

#### $2.$  用按钮1-4选择设置列表。

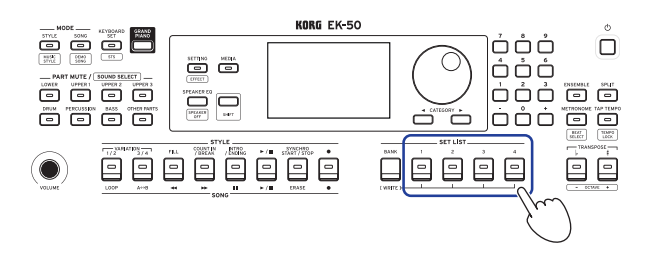

## <span id="page-10-1"></span><span id="page-10-0"></span>改变左右声音(分割)

可将琴键分为高音符范围(高音部1-3)和低音符范围(低 音部),称为分割功能,而声音改变所在的键(高音部的 下一音符)被称为分割点。

如要用左手和右手演奏不同的声音,则打开分割功能。 可改变每个音部的声音(参见第[12页"改变声音"\)](#page-11-4)。

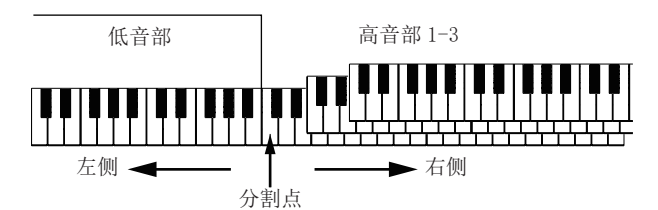

- 启用分割: 按下SPLIT(分割)按钮启用分割功能(按 钮将亮起)。琴键将被分割为两个范围。
- 关闭分割: 再次按下SPLIT(分割)按钮关闭分割(按 钮熄灭)。整个琴键范围将演奏高音部1-3。

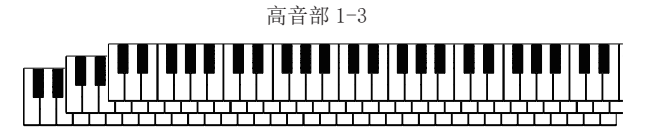

• 改变分割点: 按下SPLIT(分割)按钮的同时按琴键上 任何键。

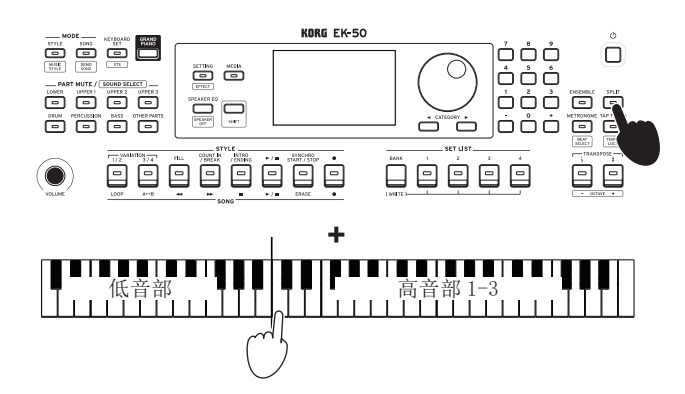

提示: 您可以检查显示器上的琴键显示中的分割点。

## <span id="page-10-3"></span>用节拍器一起演奏

你可以随着节拍器的节奏和节拍练习。

#### 设置节拍器

打开节拍器: 按METRONOME/[BEAT SELECT](节拍器/[节 拍选择])按钮打开节拍器(按钮将亮起),再次按下按钮 则使其停止。

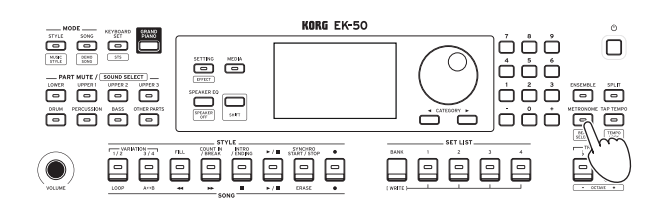

设置节拍: 按下[SHIFT]按钮的同时按METRONOME/ [BEAT SELECT](节拍器/[节拍选择])按钮几次。 2/2...16/16 → Click HI(点击HI) → Click LOW  $($ 点击LOW)  $\rightarrow$  2/2...

2/2, 2/4, 3/4, 4/4, 5/4, 7/4, 6/8, 8/8, 16/16: 拍子 Click HI(点击HI): 重音

Click LOW(点击LOW): 无重音

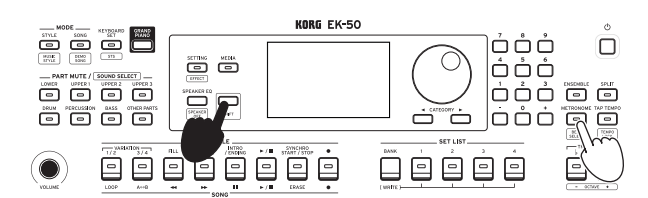

调整音量: 按下METRONOME/[BEAT SELECT](节拍器/ [节拍选择])按钮的同时转动拨盘。

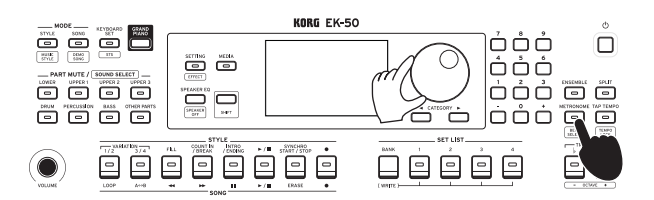

#### <span id="page-10-2"></span>调整节奏

y 按下[SHIFT]按钮的同时转动拨盘。

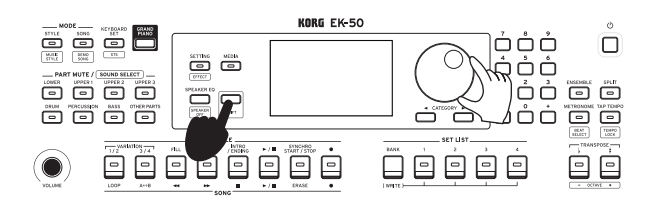

y 按TAP TEMPO/[TEMPO LOCK](打拍定速/[拍子锁定]) 按钮来匹配你想要设置的节奏定时的风格节拍次数。 (例如,如果你想设置一个4/4拍子,按下按钮四次; 对于3/4拍子,按下按钮三次。)

: 按下TAP TEMPO/[TEMPO LOCK](打拍定速/[拍 子锁定])按钮更多次,则会启用伴奏(轻拍启动功 能)。可关闭打拍启动功能(参见第[22页"Tap Auto](#page-21-1)  [Start\(打拍自动开始\)"\)](#page-21-1).

#### <span id="page-11-1"></span><span id="page-11-0"></span>锁定拍子(拍子锁定)

y 按下[SHIFT]按钮的同时按TAP TEMPO/[TEMPO LOCK] (打拍定速/[拍子锁定])按钮(拍子锁定图标△会在 显示器中亮起)。

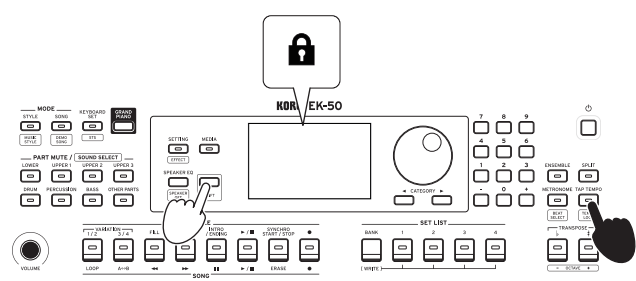

## <span id="page-11-3"></span>静音音部及改变声音

在琴键音部(高音部1 - 3和低音部)和伴奏部分(鼓、打 击乐器、贝斯和其他音部),你可以独立静音(关掉)各音 部,或改变该音部的声音。

#### 静音音部

y 按该音部按钮将使相应的音部静音(按钮将变暗)。 再次按下按钮将取消静音(按钮将亮起)。

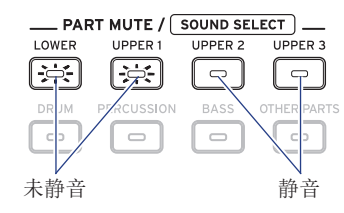

#### <span id="page-11-4"></span>改变声音

1. 按下[SHIFT]按钮的同时按您想要改变音部的音部按 钮(该音部按钮将闪烁)。

**SOUND** 同时声音名将在显示屏上闪烁。 注:"其他音部"的声音不能改变。

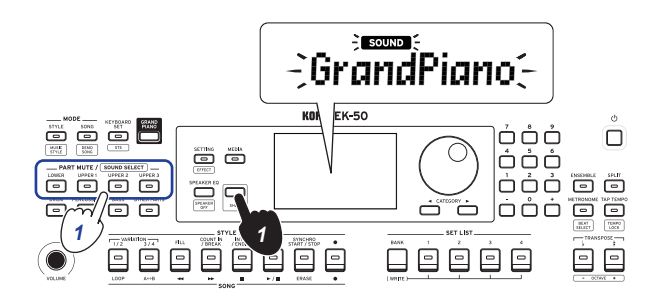

- 2. 用拨号盘选择一个声音。
- 3. 按[SHIFT]键返回上一模式。

## 设置琴键和八度音程

#### <span id="page-11-2"></span>移调(改变琴键)

您可以在半音范围内以±1个八度音程更改本乐器的键。 当前设置的键显示在显示器中。

- 降低键: 按TRANSPOSE ♭/[OCTAVE-](移调 ♭/[八度音 程–])按钮。
- 提升键: 按TRANSPOSE ♯/[OCTAVE + ](移调 ♯/[八度音 程 + ])按钮。
- 重置键: 同时按TRANSPOSE ♭/[OCTAVE-](移调 ♭/[八 度音程–])和TRANSPOSE ♯ /[OCTAVE + ](移调 ♯ /[八度 音程 + ])按钮。

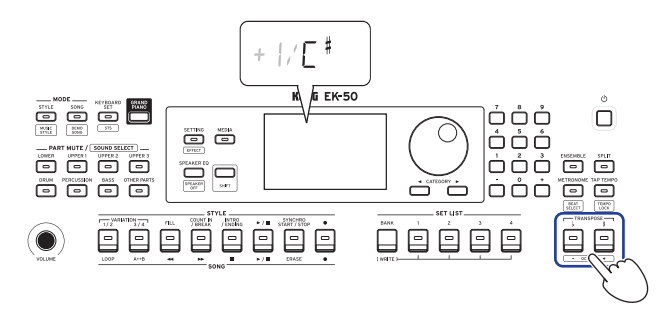

#### 改变八度音程

当您在琴键上弹奏音符时,您可以改变实际发出音符的 音调,以一个八度音阶单位向上或向下。您可以在±2 个八度的范围内设定八度。

#### ■ 改变整个琴键音部的八度音程

- 降低八度: 按TRANSPOSE ♭/[OCTAVE-](移调 ♭/ 「八度 音程–])按钮,同时按下[SHIFT]按钮。
- 提升八度: 按TRANSPOSE ♯/[OCTAVE + ](移调 ♯/ [八度 音程 + ])按钮,同时按下[SHIFT]按钮。

![](_page_11_Figure_27.jpeg)

#### <span id="page-12-0"></span>■ 改变每个音部的八度音程

1. 按下[SHIFT]按钮的同时按您想要改变音部的音部按 钮(该音部按钮将闪烁)。

同时声音名将在显示屏上闪烁。

![](_page_12_Figure_4.jpeg)

 $2.2$  按TRANSPOSE♭/[OCTAVE –](移调♭/[八度音程–]) 或TRANSPOSE ♯/[OCTAVE + ] (移调 ♯/[八度音程+])按 钮,同时按下[SHIFT]按钮。

#### 为您的演奏增加音效和装饰音

#### <span id="page-12-2"></span>使用摇杆

![](_page_12_Figure_8.jpeg)

- y 将摇杆左右移动 改变琴键音部音高。 **提示:** 还可以设置音高变化的程度(参见[第22页](#page-21-2) ["PtchBndRange\(弯音范围\)"\)](#page-21-2)。
- y 将摇杆上下移动 改变琴键音部声音。 提示: 您在做这个的时候声音改变依赖于琴键组。

#### <span id="page-12-4"></span>为旋律添加和声

这为你演奏的旋律增添和声,以配合和弦。根据你选择 的风格,和声可变。

1. 按ENSEMBLE(合奏)按钮。

![](_page_12_Figure_14.jpeg)

- $2.2$ 按下SPLIT(分割)按钮启用琴键分割功能(按钮将亮 起)。
- 3. 在和弦识别范围内弹奏和弦,用右手演奏旋律。

#### <span id="page-12-1"></span>选择音效

每个琴键组包含两个音效(音效1和音效2),根据您选择 的音效更改声音和印象。

- 1. 按下[SHIFT]按钮时按SETTING/[EFFECT](设置/[音 效])按钮,显示音效1的设置屏幕。
- a. 按CATEGORY(类别)按钮▶显示音效2的设置屏幕。 按CATEGORY(类别)按钮在音效1和音效2的设置屏幕 之间切换。

![](_page_12_Figure_21.jpeg)

#### 2. 用拨号盘选择音效。

"Default(默认)"表示默认情况下为琴键组所设置的 最佳效果。

3.3按[SHIFT]键返回上一模式。

#### ■ 设置音效发送电平

在此,可调整分别应用于低音部和高音部1-3的音效1和 2的发送电平。这颗改变音效的发声。

- : 根据音效类别,声音的改变可能不明显。
- 1. 按照"选择音效"中的步骤1和2配置音效1或2。
- 2. 持续按下"PART(音部)"按钮并拨盘,设置音效发送 等级。
- a. 按CATEGORY(类别)按钮在音效1和2之间切换。

![](_page_12_Picture_31.jpeg)

#### 3. 按[SHIFT]键返回上一模式。

#### <span id="page-12-3"></span>选择均衡器(EQ)

您可以添加均衡器效果,以使内置扬声器输出的声音更 易于收听,或调整声音的音调以匹配您正在播放的音乐 流派。

#### y 按几次SPEAKER EQ/[SPEAKER OFF](扬声器均衡/[扬 声器关闭])按钮选择均衡器。

具有8种扬声器均衡:

Standard  $\rightarrow$  Bass Boost  $\rightarrow$  Bass Cut  $\rightarrow$  Treble Boost  $\rightarrow$  Treble Cut  $\rightarrow$  Mid Boost  $\rightarrow$  Mid Cut  $\rightarrow$ Loudness  $\rightarrow$  Standard ...

## 自动伴奏(风格模式)

## <span id="page-13-0"></span>采用自动伴奏演奏

自动伴奏功能可自动伴奏以匹配您所指定的和弦。 EK-50具有各种风格的伴奏模式,如舞蹈、摇滚、爵士、 拉丁等。这些模式称为风格。 具有超过280中风格,分为17个群。

#### <span id="page-13-2"></span>用您选择的风格演奏

风格(自动伴奏)中使用的声音被分配到四个音部(鼓、 打击乐器、贝斯和其他音部)。这四个音部一起被称为 伴奏部分。

![](_page_13_Picture_6.jpeg)

1. 按STYLE/[MUSIC STYLE](风格/[音乐风格])按钮进 入风格模式。

**SIYLE** 将在显示器上闪烁,并显示风格名称。

![](_page_13_Figure_9.jpeg)

2. 用拨号盘选择风格。

用CATEGORY(类别)按钮切换不同音乐流派之间的风 格。

3.3按下[SHIFT]键的同时按KEYBOARD SET/[STS](琴键 组/[STS])按钮。

将调用与风格相匹配的琴键组,且在琴键组名称前 显示"GTG"(单触设置)。

<span id="page-13-1"></span>4. 按下SPLIT(分割)按钮启用琴键分割功能(按钮将亮 起)。

当启用分割时,分割点左侧的所有琴键(低音部)将 成为"和弦识别范围"。

关闭分割时使整个琴键成为和弦识别范围。

![](_page_13_Picture_17.jpeg)

提示:要改变分割点,则按下SPLIT(分割)按钮的同 时按一个键。更多分割功能细节请参见[11页"改变](#page-10-1) [左右声音\(分割\)"。](#page-10-1)

5.5在和弦识别范围内演奏和弦。

演奏的和弦名称会被识别并显示在显示屏上。

![](_page_13_Picture_21.jpeg)

提示:可通过改变SETTING(设置)功能中Chord Detect(和弦检测)设置来更改本乐器识别您所演 奏和弦的方式(参见[22页"Chord Detect\(和弦检](#page-21-3) [测\)"\)](#page-21-3)。

#### $6.$ 按Start/stop(开始/停止)按钮。

自动伴奏开始,START/STOP(开始/停止)按钮将亮绿 灯。

![](_page_13_Picture_25.jpeg)

7. 在琴键上分割点右侧演奏旋律,同时在和弦识别范 围中弹奏一个和弦。

在你更改和弦时,伴奏将自动跟随。

提示: 本乐器可识别和弦列表, 请参见第[30页"可](#page-29-1) [识别和弦列表"。](#page-29-1)

提示: 变更或锁定拍速,请参见第[11页"调整节奏"。](#page-10-2) 锁定拍速时,选择不同的风格拍速不会改变。

8.8要停止自动伴奏,请按Start/stop(开始/停止)按钮。

## <span id="page-14-2"></span><span id="page-14-0"></span>改变自动伴奏

#### <span id="page-14-3"></span>增加前奏或设置变奏

使用STYLE(风格)部分中的按钮更改自动伴奏,例如增 加前奏、过奏和间奏以及尾奏。

![](_page_14_Figure_4.jpeg)

- 1. 遵循["用您选择的风格演奏"\(页数 14\)中](#page-13-2)的步骤  $1 - 4$
- $2.2$  按VARIATION(变奏)按钮 $1/2$ 或 $3/4$ 选自一个变奏。 每按一下按钮都将在VARIATION(变奏)1和2或 VARIATION(变奏)3和4之间切换。

![](_page_14_Picture_434.jpeg)

随着从变奏1到变奏4,此套谱将逐渐变得越来越复 杂。

#### 3. 按INTRO/ENDING(前奏/尾奏)按钮选择前奏。

每按一下按钮都将在前奏1和2之间切换。

![](_page_14_Picture_435.jpeg)

提示: 在开始播放之前按INTRO/ENDING(前奏/尾奏) 按钮时,将选择前奏; 在播放时按下该按钮时,会选 择前奏。

#### 4.4在和弦识别范围内演奏和弦。

演奏的和弦名称会被识别并显示在显示屏上。

- 5.5按Start/stop(开始/停止)按钮。 前奏开始,然后变奏伴奏将开始播放。
- 6.6用左手演奏和弦,用右手演奏旋律。
- 7.7按VARIATION(变奏)按钮1/2和3/4及节奏FILL(过门) 按钮和COUNT IN/BREAK(计数/间奏)按钮改变您演奏 时乐曲的重放。
- $8.$  要结束该乐曲, 则按INTRO/ENDING(前奏/尾奏)按钮 选择尾奏。

每按一次按钮,此尾奏将从尾奏1(亮绿灯)切换到尾 奏2(亮红灯)。

伴奏将在尾奏后结束。

#### 使用SYNCHRO START(同步启用)及SYNCHRO START/ STOP(同步启用/结束)功能

此功能允许在弹奏琴键时启动伴奏SYNCHRO START(同步 启用),或仅在弹奏琴键时伴奏SYNCHRO START/STOP(同 步启用/结束)。

![](_page_14_Figure_23.jpeg)

SYNCHRO START/STOP(同步启用 / 结束)

#### ■ SYNCHRO START(同步启用)

1. 按SYNCHRO START/STOP(同步启用/结束)按钮。该按 钮闪烁绿灯。

这会开始SYNCHRO START(同步启用)功能。

- 2. 在和弦识别范围内演奏和弦,可启用伴奏。 该按钮将变为持续亮起绿灯。
- 3. 按Start/stop(开始/停止)按钮停止伴奏。
- SYNCHRO START/STOP(同步启用/结束)
- 1. 按SYNCHRO START/STOP(同步启用/结束)按钮几次 后,使按钮开始红灯闪烁。 这会开始SYNCHRO START/STOP(同步启用/结束)功 能。
- 2. 在和弦识别范围内弹奏和弦时,伴奏将开始; 当手 指离开琴键时,伴奏将停止。再次演奏奖重新开始 伴奏。
	- 伴奏播放时该按钮将闪烁绿色。
- 3. 如要取消SYNCHRO START/STOP(同步启用/结束), 按 SYNCHRO START/STOP(同步启用/结束)按钮几次,将 按钮熄灭。

#### <span id="page-14-1"></span>改变风格和琴键组的组合

每种风格含了最优于这种风格的琴键组。对于在显示器 名称前显示"『T『"的琴键组,每次更改风格时,将自动 选择琴键组。

改变琴键组,创建您自己的风格和琴键组的组合。

- 1. 遵循["用您选择的风格演奏"\(页数 14\)中](#page-13-2)的步骤  $1 - 4$
- $2.2$  按下KEYBOARD SET(琴键组)按钮,然后使用拨盘或 其他方式选择琴键组。 KEYBOARD SET 将在显示器上闪烁,并在其下方显示琴 键组名称。 : 从STS使用留用的琴键组时,琴键组不会改变,即 使改变风格也不会变。
- 3. 要将琴键组设置回STS, 按住[SHIFT]按钮并按 KEYBOARD SET/[STS](琴键组/[STS])按钮。

#### <span id="page-15-2"></span><span id="page-15-0"></span>调节琴键和伴奏音部的音量

可调节琴键和伴奏音部之间的音量平衡。这有助于用琴 键独奏时从伴奏中脱颖而出,或者仅是以良好音色平衡 演奏。

![](_page_15_Figure_3.jpeg)

- 调节该琴键音部整体音量(高音部1-3及低音部): 按 下KEYBOARD SET/[STS](琴键组/[STS])按钮的同时 转动拨盘。
- y 调节伴奏音部(鼓、打击乐器、贝斯和其他音部)的整 体音量: 按下STYLE/[MUSIC STYLE](风格/[音乐风 格])按钮的同时转动拨盘。

![](_page_15_Figure_6.jpeg)

• 分别调节各音部音量: 分别持续按下PART MUTE/ [SOUND SELECT](音部静音/[声音选择])中各按钮的 同时转动拨盘。

![](_page_15_Figure_8.jpeg)

### <span id="page-15-1"></span>改变音乐风格并演奏

可选择一种音乐风格后演奏或录音,而不是选择一种风 格。

音乐风格基于风格,但优化后含可轻松匹配现有乐曲情 感的琴键组,还含其他设置,如拍速。

可从你最喜欢的音乐类型中演奏音乐时使用各种音乐风 格。

- : 各种音乐风格的琴键组不可改变或存入组列表。
- 1. 按下[SHIFT]键的同时按STYLE/[MUSIC STYLE](风格/ [音乐风格])按钮。

该乐器可进入音乐风格模式,并 四西亚 在显示屏 上闪烁。

![](_page_15_Figure_16.jpeg)

#### 2. 使用拨盘或其他方式选择一种音乐风格。

提示: 参见"Voice Name List(声音名称列表)"(PDF) 中可用的音乐风格列表。

3. 遵循["用您选择的风格演奏"\(页数 14\)中](#page-13-2)步骤3等, 或["增加前奏或设置变奏"\(页数 15\)中](#page-14-3)步骤2等。 提示: 可静音或调节该音部音量, 如["改变自动伴](#page-14-2) [奏"\(页数 15\)所](#page-14-2)示。

## <span id="page-16-1"></span><span id="page-16-0"></span>保存该设置列表(写)

设置列表含已保存设置,如风格、拍速、琴键组和音效 设置。一旦您自定义样式的设置,我们建议您将设置保 存为一个列表。

- 1. 在风格模式下,自定义风格,如更改琴键声部的声音、 八度音程等等。
- 2. 按BANK/WRITE(排/写入)按钮选择要存入的排。 每按一次BANK/WRITE(排/写入)按钮,则排以序列顺 序改变 $(A \rightarrow B \rightarrow C...$   $\rightarrow A...$ )。
	- 排A: 预加载
	- 排B- J: 已初始化

![](_page_16_Picture_7.jpeg)

提示: 按BANK/WRITE(排/写入)按钮的同时按下 [SHIFT]按钮,反转顺序。

 $3.$  持续按BANK/WRITE(排/写入)按钮的同时按1-4任一 按钮。

您的设置将被保存到设置列表中,并且您按下的按 钮将亮起。

提示: 开机后立即选择A-1组。

下面所示设置存入该设置列表。

• 风格

风格号、音量、变奏\*、前奏\*

- y 琴键组 琴键组号、音量、八度音程设置
- y 音部

为每个音部分配的声音、音量、静音、八度音程设置

• 其他设置

为音效1和2选择的音效、音效1和2的发送电平、拍速、 移调、分割打开/关闭、分割点、合奏打开/关闭、节 拍器音量

\* 支持软件2.0及以上版本

选择变奏及前奏并保存到此设置列表时,这些设置将存 入设置列表。可将变奏及前奏随同设置列表一起调出, 用于演奏。

: 播放时切换设置列表,该部分可能无法正确更改, 具体取决于设置列表。

## <span id="page-16-2"></span>录制您的演奏

随着自动伴奏的一起演奏时您可以进行录音。

- 1. 遵循["用您选择的风格演奏"\(页数 14\)中](#page-13-2)步骤1-5, 或 ["增加前奏或设置变奏"\(页数 15\)中](#page-14-3)步骤1-4。 提示:可静音或调节该音部音量,如["改变自动伴](#page-14-2) [奏"\(页数 15\)所](#page-14-2)示。
- 2. 按Record(录音)按钮将乐器置于录音待机模式(该按 钮将亮红色)。

![](_page_16_Figure_27.jpeg)

: 不会为静音音部录音。为音部录音时,确保已取 消静音(参见第[12页"静音音部及改变声音"\)](#page-11-3)。

- 3. 按Start/stop(开始/停止)按钮开始录音。
- 4. 用左手演奏施律。
- 5.5按VARIATION(变奏)按钮1/2和3/4及节奏FILL(过门) 按钮和COUNT IN/BREAK(计数/间奏)按钮改变您演奏 时乐曲的重放。
- $6.$  要完成录音, 按Start/stop(开始/停止)按钮或 INTRO/ENDING(前奏/尾奏)按钮。

您记录的数据将自动保存为一首用户乐曲。 提示:用户乐曲的名称将为"UserSong(用户乐曲)", 并在最后添加一个序列号。可录制高达999首乐曲。 提示: 想听用户乐曲时, 参见[18页"随乐曲一起演](#page-17-1) [奏"。](#page-17-1)

提示:可简单编辑用户乐曲(参[见19页"编辑乐](#page-18-1) [曲"\)](#page-18-1)。

![](_page_16_Picture_662.jpeg)

![](_page_16_Picture_663.jpeg)

## 乐曲模式

### <span id="page-17-0"></span>聆听演示乐曲

EK-50有18种内置演示乐曲。这向您展示如何听这些乐 曲。

提示: 如何随演示乐曲一起演奏,请参见[18页"随乐曲](#page-17-1) [一起演奏"。](#page-17-1)

1. 按下[SHIFT]键的同时按SONG/[DEMO SONG](乐曲/ [演示乐曲])按钮。

**song** 将在显示器中闪烁,且演示乐曲从乐曲D01依 次重放。

![](_page_17_Figure_7.jpeg)

要播放一首特定的演示乐曲时,使用拨盘或其他方 式选择演示乐曲。演示乐曲将从已选择的乐曲开始 播放。

 $2.$  按[SHIFT]按钮停止。

## <span id="page-17-1"></span>随乐曲一起演奏

播放一首乐曲时演奏EK-50。

y 播放USB闪存上的MP3、WAV或标准MIDI文件时,将带 有您数据的USB闪驱连接到该乐器后面板上的 USB TO DEVICE(至设备)端口。

USB图标(Cusa)将显示在显示器右上角。

提示: 关于EK-50所支持设备和播放格式的更多信息, 请参见[24页"MEDIA\(媒体\)功能"。](#page-23-1)

1. 按SONG/[DEMO SONG](乐曲/[演示乐曲])按钮进入乐 曲模式。

**SONG** 将在显示器上闪烁, 并显示乐曲名称。

![](_page_17_Figure_17.jpeg)

 $2.$  用CATEGORY(类别)按钮选择乐曲类型,并用拨号盘 选择乐曲。

<span id="page-17-2"></span>乐曲类型和SONG/[DEMO SONG](乐曲/[演示乐曲])按 钮状态如下:

- D01-D18: 演示乐曲(闪绿色)
- 001-999: 用户乐曲(闪红色)
- M01-M99: 音乐数据(闪绿色)

注: 用户乐曲是您在EK-50上演奏乐曲的录音(参见 第[17页"录制您的演奏"\)](#page-16-2)。

- 3. 按Start/stop(开始/停止)按钮(该按钮亮绿色)。
- 4. 随乐曲一起演奏琴键。 提示:改变琴键组设置,请参见第[10页"选择一个](#page-9-3) [琴键组"。](#page-9-3)

提示: 改变节拍速度, 请参见第[11页"调整节奏"。](#page-10-2)

5.5要停止乐曲播放,请按Start/stop(开始/停止)按钮。 提示: 可编辑用户乐曲, 然后存入USB闪驱(参见第 [19页"编辑乐曲"和](#page-18-1)第[25页"Song Convert\(乐曲](#page-24-1) [转换\)"。](#page-24-1)

#### 用不同方法播放

#### 快退、快进或暂停乐曲

![](_page_17_Figure_30.jpeg)

- Rewind(快退)按钮: 按此按钮一次返回一小节。(对 于MP3和WAV文件,这样会返回2秒钟。) 持续按下此按钮连续快退。
- Fast-forward(快进)按钮: 按此按钮一次快进一小 节。(对于MP3和WAV文件,这样会快进2秒钟。) 持续按下此按钮连续快进。
- Pause(暂停)按钮: 播放时按此按钮暂停。再按一次 这个按钮从暂停位置恢复播放。

### <span id="page-18-0"></span>循环播放乐曲的一部分

该功能让您一遍又一遍地播放乐曲的一部分。

#### ■ 快速循环播放

按LOOP(循环)按钮循环播放返回当前小节。(对于MP3和 WAV文件,可从LOOP(循环)按钮按下点的前1秒循环播 放。)

![](_page_18_Figure_5.jpeg)

#### 1. 按Start/stop(开始/停止)按钮播放该乐曲。

![](_page_18_Figure_7.jpeg)

2. 在播放循环返回的小节(位置)按下LOOP(循环)按钮 (按钮会亮起绿灯)。

提示: 可将循环最多延展到9个小节前播放(或9秒之 前,如是MP3和WAV文件的情况下)。循环播放时使用 拨盘延长循环的长度。

3. 如要取消循环播放,再次按LOOP(循环)按钮。 该乐器将返回正常播放,且该按钮熄灭。

#### ■ A-B循环播放

使用A1 B按钮指定乐曲的一部分,用于在A-B循环中播放。

![](_page_18_Figure_13.jpeg)

 $1.$ 按Start/stop(开始/停止)按钮播放该乐曲。

![](_page_18_Figure_15.jpeg)

- 2. 在开始循环的开始点按A→B按钮(按钮闪烁绿色)。
- 3. 在结束循环的结束点按A→B按钮(按钮闪烁绿色)。 这样就可在A和B之间循环播放乐曲。
- 4. 如要取消循环播放, 按A→B按钮。 该乐器将返回正常播放,且该按钮熄灭。

### <span id="page-18-1"></span>编辑乐曲

可编辑用户乐曲。

#### 删除部分录音(删除功能)

以下是如何使用用户乐曲中的琴键音部删除部分已演奏 内容。

: 这将删除琴键音部的指定范围,无论是否静音。

- 1. 选择一首用户乐曲。
- $2.2$  按Start/stop(开始/停止)按钮播放该乐曲。

![](_page_18_Figure_26.jpeg)

- 3. 在开始删除的点按下ERASE(删除)按钮(按钮会亮起 红灯)。
- 4. 在停止删除的点按下ERASE(删除)按钮(按钮会熄 灭)。

提示: 如要删除不同音部, 按Start/stop(开始/停止) 按钮停止播放,转到步骤2进行删除。

删除启用 删除停用

删除

![](_page_18_Picture_406.jpeg)

#### 录制时叠加音部(叠录功能)

录制用户乐曲时,可使用琴键音部覆盖所演奏的音部。 还可录制用于琴键和伴奏音部的声音变化。

- 1. 选择一首用户乐曲。
- 2. 按Start/stop(开始/停止)按钮播放该乐曲。

![](_page_19_Figure_5.jpeg)

- 3. 按Record(录音)按钮(该按钮亮红色)。
- 4. 演奏琴键,改变声音。
- y 要改变音部的声音,按音部按钮的同时按[SHIFT]按 钮,用拨盘或其他方式选择声音。

改变声音时,此信息即录入该音部。

: 叠录时,可对琴键音部静音或取消静音,但不会 对此进行录制。

: 要录制声音的改变,在取消音部静音时进行改 变。除了其他音部外,可对任何音部进行声音的改变。 音部取消静音时,将对声音的改变以及琴键演奏进 行录制。

#### 5.5完成叠录时按Record(录音)按钮(按钮熄灭)。

: 要再次叠录,按Start/stop(开始/停止)按钮停 止播放,然后遵循步骤2及后续操作。

● 要检查已叠录的乐曲,请按Start/stop(开始/停止) 按钮,然后取消已叠录音部的静音。

叠录

![](_page_19_Picture_537.jpeg)

![](_page_19_Picture_538.jpeg)

#### <span id="page-19-0"></span>删除用户乐曲

此操作将删除已选择的用户乐曲。

- 1. 选择一首用户乐曲。
- $2.2$ 按ERASE(删除)按钮。

"Delete? No(删除?否)"将出现在显示屏中。

![](_page_19_Picture_23.jpeg)

#### 3. 用拨号盘选择"Yes(是)"。

#### 4. 按ERASE(删除)按钮。

将删除用户乐曲,显示屏将显示"Completed(已完 成)"。

## SETTING(设置)功能

### <span id="page-20-0"></span>使用的基本方法

使用SETTING(设置)功能的基本方法如下所示。

- 1. 按SETTING/[EFFECT](设置/[音效])按钮。
	- 这会进入SETTING(设置)功能,且 SHING 会在显示 屏上闪烁。

![](_page_20_Figure_6.jpeg)

- $2.2$  按CATEGORY(类别)按钮,选择要设置的参数。
- 3. 用拨号盘选择一个值。
- 4. 完成后,按[SHIFT]键返回上一模式。

### 主SETTING(设置)功能

#### <span id="page-20-3"></span>改变自动关机功能

本乐器具有自动关机功能,可以在本机未播放或操作一 定时间后自动关闭电源。该时间间隔设置为工厂默认设 置的30分钟,但这个可变。

- 1. 在SETTING(设置)功能中,按CATEGORY(类别)按钮▶ 几次选择"Auto PowerOff(自动关机)"。
- $2.2$ 转动转盘选择"Disable(自动关机)"或在特定时间后 关闭电源。
- 3.3按[SHIFT]键返回上一模式。

#### <span id="page-20-4"></span>改变踏板极性

如果连接到FOOT CONTROLLER(脚踏控制器)插孔的踏板 即使按下也不能保持声音,并且当将脚从踏板上移开时 声音持续,则需要更改此乐器上的踏板极性。

- 1. 连接Korg DS-1H延音踏板或PS-1/PS-3 踏板开关到 FOOT CONTROLLER(脚踏控制器)插孔。
- $2.4$ 在设置功能中,按CATEGORY(类别)按钮 $\blacktriangleright$ 几次选择 "Pedal Polarity(踏板极性)"。

#### 3. 使用拨盘更改极性。 -(KORG): 这是工厂默认设置。使用DS-1H, PS-1或 PS-3踏板时使用此设置。

+(Reverse)(反转): 当踏板音效出现反转时, 请使 用此设置。

4. 按[SHIFT]键返回上一模式。

#### <span id="page-20-5"></span><span id="page-20-1"></span>改变踏板功能

更改本乐器的踏板功能以匹配连接的踏板类型,无论是 踏板开关、表情踏板还是音量踏板。

- 1. 将踏板连接到FOOT CONTROLLER(脚踏控制器)插孔。
- 2. 在SETTING(设置)功能中,按CATEGORY(类别)按钮▶ 几次选择"Pedal Function(踏板功能)"。
- 3. 用拨号盘选择踏板功能。 No Assign(无分配): 不使用踏板时使用该功能。 Damper(延音器): 这是工厂默认设置。使用延音踏 板或踏板开关时,如Korg DS-1H,PS-1或PS-3,选择 此功能。

Expression(表情): 使用表情踏板, 如Korg EXP-2, 选择此功能。

Quarter Tone(四分音): 演奏四分音时选择此功能 (参见第[21页"设置四分音功能"\)](#page-20-6)。

4. 按[SHIFT]键返回上一模式。

#### <span id="page-20-6"></span>设置四分音功能

这将琴键上弹奏音符的音高调低1/4音。

- 1. 连接Korg DS-1H延音踏板或PS-1/PS-3 踏板开关到 FOOT CONTROLLER(脚踏控制器)插孔。
- 2. 在"Pedal Function(踏板功能)"SETTING(设置)功能 中选择 "Quarter Tone(四分音)"。 提示: 参见[第21页"改变踏板功能"](#page-20-5)中步骤2到4。
- $3.$  按[SHIFT]键返回上一模式。
- 4.4在踩下踏板的同时,按琴键上将设置为四分音的键。 在琴键显示屏的右侧八度音程上,四分音的琴键组 将变为黑色。再次按下该键,同时踩下踏板取消四 分音设置。 提示:要取消已设定的所有四分音,请踩下踏板,然 后松开踏板(不要弹奏任何按键)。
- 注: 关闭本乐器时, 将删除所有四分音调设置。

#### <span id="page-20-2"></span>设置电池类型

要确保显示正确的电池电量,请设置正在使用的电池类型。

- 1. 在SETTING(设置)功能中,按CATEGORY(类别按钮几 次选择"Battery Type(电池类型)"。
- 2. 旋转拨盘选择已放入的电池类型。 Alkaline(碱性): 碱性电池 Ni-MH(镍氢): 镍氢电池
- $3.$  按[SHIFT]键返回上一模式。

## <span id="page-21-0"></span>SETTING(设置)功能列表

#### (\*: 工厂默认设置值)

<span id="page-21-7"></span><span id="page-21-6"></span><span id="page-21-5"></span><span id="page-21-4"></span><span id="page-21-3"></span><span id="page-21-2"></span><span id="page-21-1"></span>![](_page_21_Picture_443.jpeg)

<span id="page-22-2"></span><span id="page-22-1"></span><span id="page-22-0"></span>![](_page_22_Picture_123.jpeg)

## MEDIA(媒体)功能

### <span id="page-23-2"></span><span id="page-23-0"></span>连接和拔出USB闪驱

#### 1. 关闭电源。

2. 将USB闪驱(市售)连接到USB TO DEVICE(至设备)端 口。

插入时确保USB闪存盘朝向正确的方向。如果尝 试以错误方式过大力地推入驱动器,则乐器上的端 口或驱动器本身可能会损坏,或者可能会丢失数据。

#### 3. 打开电源。

USB图标(CUSB)将显示在显示器右上角。

注: 如果 LUSEN 未显示, 关闭电源并重新连接USB闪 驱。

: 确保在本乐器上首次使用USB闪驱前对其进行格式 化。

▲ 拔出USB闪驱时,确保先关闭电源。

## 使用的基本方法

使用MEDIA(媒体)功能进行设置的基本方法如下所示。 除非将USB闪驱插入了本乐器,否则MEDIA(媒体)功 能不会起作用。

- $1.$  连接USB闪驱。 参见第[24页"连接和拔出USB闪驱"。](#page-23-2)
- $2.$  按MEDIA(媒体)按钮。 这将进入媒体功能。
- 3. 使用CATEGORY(类别)按钮选择要设置的菜单,然后 按MEDIA(媒体)按钮。 将显示"Enter [MEDIA](进入 [媒体]"。
- 4. 按MEDIA(媒体)按钮。
- 5.5旋转拨盘选择下一功能,并遵循显示屏中显示的方 向。

如选择"Yes [MEDIA](是 [媒体]",按MEDIA(媒体) 按钮进行下一步。要选择"Cancel [<](取消[<])", 则按CATEGORY(类别)按钮◀停止操作,返回步骤2。

 $6.$ 该操作结束时,会显示信息"Completed! $($ 已完 成!)"。按[SHIFT]键返回上一模式。

#### <span id="page-23-4"></span><span id="page-23-1"></span>格式化USB闪驱

为了在本乐器上使用USB闪驱,需要先格式化(初始化)。

- $1.4$  在MEDIA(媒体)功能中,按CATEGORY(类别)按钮 $\blacktriangleright$ 选 择"媒体格式"。 会显示消息"Enter [MEDIA](进入 [媒体])键"。
- $2.$  按MEDIA(媒体)按钮。 会显示"Cancel [<](取消[<])"。
- 3.3旋转拨盘选择"Yes [MEDIA](是 [媒体]",并按MEDIA (媒体)按钮。 会显示"Are You Sure?(你确定吗?)"。
- 4. 旋转拨盘选择"Yes [MEDIA](是 [媒体]",并按MEDIA (媒体)按钮。
- 5.5该操作结束时,会显示信息"Completed!(已完 成!)"。按[SHIFT]键返回上一模式。

#### <span id="page-23-3"></span>加载用户风格

可在EK-50上加载并使用Pa50、Pa50SD及microARRANGER 用户风格。(仅支持软件2.0及以上版本) 复制用户风格(具有.STY扩展名的文件)及用户程序(具 有.PCG扩展名的文件)到USB闪驱,然后将其加载到EK-50。 注: 产品不同时规格说明也有变化,因此EK-50上播放的 声音可能与创建原始数据的乐器有所区别。

- 1. 用计算机在USB闪驱根目录上新建一个名为"EK-50" 的文件夹,然后在这个文件夹下建立"STYLE(风格)" 和"PROGRAM(程序)"子文件夹。
- 2. 将用户风格复制到STYLE(风格)文件夹,将用户程序 复制到PROGRAM(程序)文件夹。
	- 用户风格 从USER01.STY至USER06.STY
	- 用户程序 USER01.PCG, USER02.PCG, USERDK.PCG 提示: 可选择为用户样式和用户程序而加载的特定数 据。
- 3. 将您所存用户风格及用户程序的USB闪驱链接到 EK-50的USB端口。
- 4. 按照"使用的基本方法,"选择并执行MEDIA(媒体)功 能中的"UserStyleLoad(加载)"。
- $5.$  此操作完成时, 将显示消息" $\text{Completely}$   $\text{Coh.}$ 按[SHIFT]键返回上一模式。 用户风格将从风格901.开始加载到EK-50内存,同时 用户程序从声音001.开始加载到内存。每个号码后 会显示一个点(".")。

注: 不可用数字按钮选择这些声音 - 请用拨盘。

: 如在加载这些风格后又加载某个不同的用户风 格,前面的用户风格将被删除。

## <span id="page-24-0"></span>MEDIA(媒体)功能列表

<span id="page-24-2"></span><span id="page-24-1"></span>![](_page_24_Picture_271.jpeg)

\* 支持软件2.0及以上版本

#### 可用存储媒体

EK-50支持USB存储设备的使用,如FAT16或FAT32格式的 闪驱或磁盘。

#### 支持容量

FAT32: 最大2 TB (2,000 GB) FAT16: 最大4 GB

#### 文件和文件夹结构

从本月起保存数据到USB闪驱时,或格式化USB闪驱时, 媒体上会自动创建一个名为"EK-50"的文件夹。 使用MEDIA(媒体)功能"SetListBackUp"和"Song Convert(乐曲转换)"时,下面所示文件将存入该文件夹。

设置列表: 将创建"SetList"文件夹,并将名为 "SetListData\_##.json"的文件存入该文件夹。上面的 "##"字符为文件号的占位符,可以是1-40的数值。

UserSong ###.mid: 这表示此乐器上的用户乐曲文件已 转换为MIDI文件(SMF格式0)。上面的"###"字符为文件 号的占位符。

EK-50目录中的WAV、MP3、SMF和MID文件可加载到本乐器, 用作用户乐曲。

将USB闪存盘插入EK-50时,该乐器将在"EK-50"目录中 搜索相关文件,并在乐曲模式下将这些文件显示为M01 至M99的列表。

每种文件类型支持的格式如下所示。

WAV: 支持的采样率 = 44.1 kHz

- MP3: 支持的采样率 = 44.1 kHz,VBR兼容
- SMF, MIDI: SMF格式0, 1

![](_page_24_Figure_18.jpeg)

## 连接外部设备

## <span id="page-25-1"></span><span id="page-25-0"></span>连接音频播放器

可将音频播放器等音频设备连接到本乐器后面板上的 AUDIO IN(音频输入)插孔(立体声迷你电话插孔),并通 过EK-50的内置扬声器听到音频设备播放的声音。一起 播放时有用。

![](_page_25_Figure_4.jpeg)

- 1. 将本乐器和音频设备上的音量完全关闭,然后关闭 两个设备的电源。
- 2. 使用立体声微型电缆将音频设备连接到本乐器后面 板上的AUDIO IN(音频输入)插孔。
- 3. 打开音频设备的电源, 然后打开EK-50的电源。
- 4.4在音频设备上播放声音,慢慢调高音量。当您提高 EK-50的音量时,您应该能够听到扬声器发出的声音。
- 5.5要调节音量平衡,请在演奏EK-50的琴键和声音时提 高音频设备的音量。

要调整整体音量,请使用VOLUME(音量)旋钮。 提示:可使用SETTING(设置)功能中的"Audio In [Level\(音频输入电平\)"\(页数 23\)参](#page-22-0)数调整音频设

6. 关闭电源时,停止在音频设备上播放,关闭EK-50, 然后依次关闭音频设备。

## <span id="page-25-2"></span>连接有源监听扬声器

备的输入音量。

可将有源监听扬声器或家用立体声音响设备连接到 EK-50后面板上的OUTPUT(输出)插孔,让您通过音频设 备听到您在本乐器上演奏的内容。

![](_page_25_Figure_14.jpeg)

本乐器的音频输出使用比CD播放器等普通家用音响 设备更高的信号电平。因此,以过大音量播放可能会损 坏外部音频设备。设置音量时要特别小心。

1. 在本乐器和外部音频设备上完全调低音量,然后关 闭两个设备的电源。

- $2.$  将本乐器的OUTPUT(输出)插孔连接到外部音频设备 或其他设备的AUDIO IN(音频输入)插孔。 提示: 使用单声道声音时, 请连接到L/MONO(左/单声 道)插孔。
- 3. 打开EK-50的电源,然后是外部音频设备的电源。
- 4.4逐渐调高本乐器音量,然后演奏琴键。调高该乐器 和外部音频设备音量来调节音量平衡。
- 5.5关闭电源时,先关闭外部音频设备电源,然后是本乐 器的电源。

#### <span id="page-25-3"></span>不需要使用内置扬声器时

有需要关闭内置扬声器、仅从OUTPUT(输出)插孔输出声 音的时候,如舞台上演奏的时候。

- 1. 连接外部音频设备时,请参[见"连接有源监听扬声](#page-25-2) [器"\(页数 26\)。](#page-25-2)
- 2. 按下[SHIFT]键的同时按SPEAKER EQ/[SPEAKER OFF] (扬声器均衡/[扬声器关闭])按钮。

将关闭内置扬声器,不会发出声音。

提示: 另外, 如果耳机插孔连接了耳机, 则内置扬声 器会关闭。

![](_page_25_Figure_27.jpeg)

3. 要再次打开内置扬声器,按下[SHIFT]按钮的同时再 按SPEAKER EQ/[SPEAKER OFF](扬声器均衡/[扬声器 关闭])按钮一次。

## <span id="page-26-1"></span><span id="page-26-0"></span>连接计算机

EK -50配有USB TO HOST(至主机)端口,可用于连接计算 机,允许使用DAW软件用作MIDI声音发生器,控制本乐器, 或用作控制器。

通过USB连接EK -50至计算机时,要在计算机上安装KORG USB -MIDI驱动器。从Korg网站上下载该驱动器,并根据 随附文档进行驱动器安装。

#### ■ 什么是MIDI ?

MIDI(乐器数字接口)是用于电子乐器和计算机之间传递 各种信息的全球标准。

#### ■ 连接计算机

使用USB电缆将Windows PC或Mac的USB A端口连接到本 乐器的USB TO HOST(至主机)端口,然后尝试发送和接 收MIDI信息。

提示: 连接后的MIDI相关设置,请参见第23页"MIDI [Clock\(MIDI钟\)"及](#page-22-1)第[23页"Local Control\(本地控](#page-22-2) [制\)"。](#page-22-2)

#### ■ 关于MIDI通道

选择用户乐曲时风格模式和乐曲模式中所用的MIDI通道 如下所示。

Ch01: Upper 1 part(高音部1) Ch02: Upper 2 part(高音部2) Ch03: Upper 3 part(高音部3) Ch04: Lower part(低音部) Ch09: Bass part(贝斯音部) Ch10: Drum part(鼓音部) Ch11: Percussion part(打击乐器音部) Ch12–16: Other parts(其他音部) : 注意播放SMF时使用的MIDI通道取决于该文件中的

设置。

## 附件

## <span id="page-27-0"></span>检查软件版本

- 1. 持续按下[SHIFT]按钮时按电源按钮。 初始屏幕后将显示EK-50软件版本号。
- 2. 关闭电源,然后再打开电源。

## 恢复EK‑50的工厂默认设置

该项将该乐器设置恢复到工厂默认设置。 注意这将初始化(重置)所有乐曲列表、用户乐曲以及在 SETTING(设置)功能中所做的设置。因此,所录制的所 有用户乐曲或可能制作的任何新设置列表都将被覆盖并 丢失。如果要保留用户乐曲和设置列表,请使用MEDIA (媒体)功能将数据保存到USB闪存驱动器 (参见第[25](#page-24-2) [页"SetListBackUp",](#page-24-2)[第25页"Song Convert\(乐曲转](#page-24-1) [换\)"。](#page-24-1)

当乐器正在初始化时,请勿关闭电源。如果初始化 失败,则可能无法使用该乐器。

#### $1.$  关闭电源。

- $2.$  同时按住SHIFT键盘及SET LIST(设置列表)中的 BANK/WRITE(排/写入)按钮,然后按电源按钮。 将显示"FactoryPreload(工厂预加载)",且风格/乐 曲中Start/stop(开始/停止)按钮将闪烁。
- 3. 转动拨盘选择"Yes(是)",然后按STYLE/SONG(风格/ 乐曲)中的Start/stop(开始/停止)按钮。 将开始初始化。 一旦乐器已恢复到工厂默认设置,显示器中将出现 "Completed(已完成)"。
- 4. 关闭电源,然后再打开电源。

## <span id="page-27-1"></span>校准表情踏板

校准已连接到FOOT CONTROLLER(脚踏控制器)插孔的表 情踏板(例如EXP-2),并设定踏板的可变范围。

- 1. EK-50电源关闭时连接表情踏板。
- $2.2$  按下SET LIST(设置列表)中按钮1的同时按电源按 钮。

将显示"Pedal Calib.(踏板校准)", 且STYLE/SONG (风格/乐曲)中Start/stop(开始/停止)按钮将闪烁。

3.3按STYLE/SONG(风格/乐曲)中的Start/stop(开始/停 止)按钮。

"Measureing Min(测量小调)"将出现在显示屏中。

- 4. 将踏板踩到底(朝您的方向),然后将脚移开。 该值将出现在显示屏中。
- 5.5按Start/stop(开始/停止)按钮。 "Measureing Max(测量大调)"将出现在显示屏中。
- 6.6将表情踏板踩到底(朝您的反方向),然后将脚移开。 该值将出现在显示屏中。
- 7. 按Start/stop(开始/停止)按钮。 "Completed(已完成)"将出现在显示屏中,则校准完成。
- 8. 关闭电源,然后再打开电源。 试着操作该踏板,确保其按预期工作。如果踏板未 正确工作,重复该过程,从步骤1开始。

#### 故障检修

如果该乐器未按预期操作,检查下列各项。

#### 乐器未打开。

 AC适配器插头是否连接到AC输出? 是否按下电源按钮?

#### 电源不关闭。

是否持续按下电源按钮?

#### 电源自己关闭。

可能启用了自动关机功能。

演奏琴键时未听到该乐器扬声器发出声音。

- 乐器音量是否调高?
- 该乐器是否连接一对耳机?
- 乐器上连有耳机时扬声器不发声。
- 可能该音部按钮都被静音。
- 连接到FOOT CONTROLLER(脚踏控制器)插孔的脚踏音 量是否低?
- 如果按某些琴键时听不到声音,则可能超出了乐器 的最大复音数。
- SETTING(设置)功能中本地控制应设为"On(打开)"。
- 扬声器是否设为关闭? 按下[SHIFT]键的同时按SPEAKER EQ/[SPEAKER OFF] (扬声器均衡/[扬声器关闭])按钮。 可能该琴键音部都被静音。
- 

#### 声音不停止。

该踏板功能或极性可能未设置正确。

#### 声音似乎加倍了。

 如使用DAW,确保SETTING(设置)功能中本地设置设 为"Off(关闭)"。

#### 来自于外部音频设备的声音失真。

 有源监视器扬声器和其他设备的输入可能过载。 用音量旋扭调整该乐器上音量。

#### 音高关闭。

- 移调功能是否正确设置?
- 系统设置中的"MasterTuning(主调)"以及程序的八 度音程和音调编辑参数是否已正确设置?
- 音阶是否正确设置? SETTING(设置)功能中这些设置,请参见 ["UpperScaleTyp\(高音部音阶类型\)"\(页数 22\)及](#page-21-4) ["StyleScaleTyp\(风格音阶类型\)"\(页数 22\)。](#page-21-5)
- 可能启用了四分音。 检查SETTING(设置)功能中的["Pedal Function\(踏板](#page-21-6) [功能\)"\(页数 22\)能](#page-21-6))"。

#### 我听到不想要的噪声。

- 当某个音部的音量升高时,数字信号处理可能使信 号过载,则可能导致失真或其他噪声。这不是故障。 可尝试降低每个音部按钮的音量。
- 由于某些音效的输入过载,可能会听到失真或有噪 声的声音。这不是故障。
- 某些电气环境中,可能由于接地循环或其他因素会 听到噪声。

#### <span id="page-28-0"></span>连接到FOOT CONTROLLER(脚踏控制器)插孔的踏板 开关或表情踏板不能正常工作。

- 该踏板功能或极性可能未设置正确。 SETTING(设置)功能中这些设置,请参[见"Pedal](#page-21-6)  [Function\(踏板功能\)"\(页数 22\)及](#page-21-6)["Pedal](#page-21-7)  [Polarity\(踏板极性\)"\(页数 22\)。](#page-21-7)
- 表情踏板的可变范围是否设置正确? 如所示 ["校准表情踏板"\(页数 28\)进](#page-27-1)行校准。

#### 我无法录制用户乐曲。

 用户乐曲的最大数目为999。 可能需要删除一首乐曲(参见[20页"删除用户乐](#page-19-0) [曲"。](#page-19-0))

#### 不能正确接收来自于/发送到该乐器和计算机的 MIDI信号。

 USB电缆是否正确连接到USB TO HOST(至主机)接 口?

#### 该乐器不允许访问MEDIA(媒体)功能。

 您的USB闪驱是否正确插入? 如果USB闪驱未正确插入, 应参见显示器中的LUSB)。

## <span id="page-29-1"></span><span id="page-29-0"></span>可识别和弦列表

此项为本乐器上和弦识别设置为"Fingered2(多重和弦3)"可识别的主和弦。

![](_page_29_Figure_3.jpeg)

![](_page_29_Figure_4.jpeg)

![](_page_29_Figure_5.jpeg)

U L

T

 $\parallel$ [⊚[⊚]

∣তাঁ≖তি

2-note

Major 6th

![](_page_29_Picture_6.jpeg)

![](_page_29_Picture_7.jpeg)

loT  $\overline{\circ}$ Major 7th Sus 4

![](_page_29_Picture_9.jpeg)

Minor-Major 7th

![](_page_29_Picture_12.jpeg)

![](_page_29_Picture_13.jpeg)

Diminished Major 7th

![](_page_29_Picture_15.jpeg)

![](_page_29_Picture_16.jpeg)

![](_page_29_Picture_17.jpeg)

![](_page_29_Picture_18.jpeg)

T = 和弦的组成音符 = 可用作引伸音

![](_page_29_Picture_21.jpeg)

![](_page_29_Picture_22.jpeg)

![](_page_29_Picture_23.jpeg)

## 规格

<span id="page-30-0"></span>![](_page_30_Picture_357.jpeg)

![](_page_30_Picture_358.jpeg)

\*规格和外观如有改良,恕不另行通知。

## **MIDI Implementation Chart**

<span id="page-31-0"></span>![](_page_31_Picture_490.jpeg)

**Notes** 

\*1: EK-50 will transmits Sequencer data.

\*2: Includes setting of inquiry and master volume.

\*3: When the MIDI Clock setting of the Setting function is External, the EK-50 will recieve this message.

\*4: Depending on the selected program, there may be cases in which it is not possible to sound the whole range.

Mode 1: Omni On, Poly Mode 3: Omni Off, Poly

Mode 2: Omni On, Mono Mode 4: Omni Off, Mono

![](_page_32_Picture_0.jpeg)